# Prehod v novo poslovno leto za podjetnike

Zadnja sprememba 17/12/2024 3:09 pm CET

Navodilo velja za prehod v novo poslovno leto za pakete poslovanja.

## **Pred pri**č**etkom letnih obdelav**

Preden pričnemo z letnimi obdelavami preverimo in uredimo naslednj[e:](https://help.minimax.si/help/nasveti-pred-prehodom-v-novo-poslovno-leto)

- Če vodimo register osnovnih sredstev, izvedemo končni obračun [amortizacije](http://help.minimax.si/help/obracun-amortizacije)**.**
- Če vodimo zaloge, izvedemo prehod v novo leto v [Zalogah](http://help.minimax.si/help/kako-pravilno-zakljucim-leto-na-zalogah).

## **Prehod v novo poslovno leto**

1 V meniju **Knjigovodstvo** izberemo **Letne obdelave,**

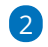

kliknemo na **Izvedi prehod v poslovno leto**.

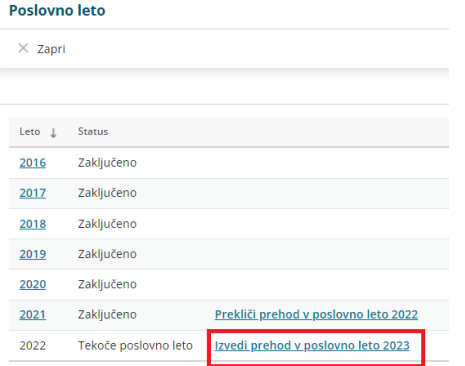

#### $\left| \right|$

Program izpiše opozorilo, da bomo izvedli prehod v novo poslovno leto brez izvedbe knjigovodskih postopkov. Kliknemo na **Potrdi**.

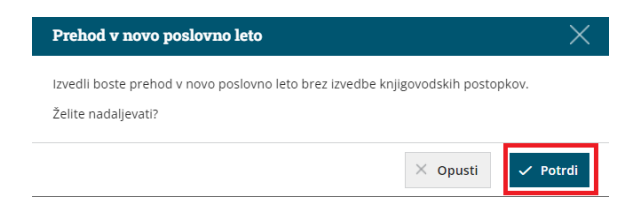

## Kaj program pripravi?

S klikom **Potrdi** program zaključi poslovno leto in izvede prehod v novo

#### minimax

poslovno leto, pri čemer **ne** pripravi temeljnice.